# estos Search Interceptor

1.1.6.37535

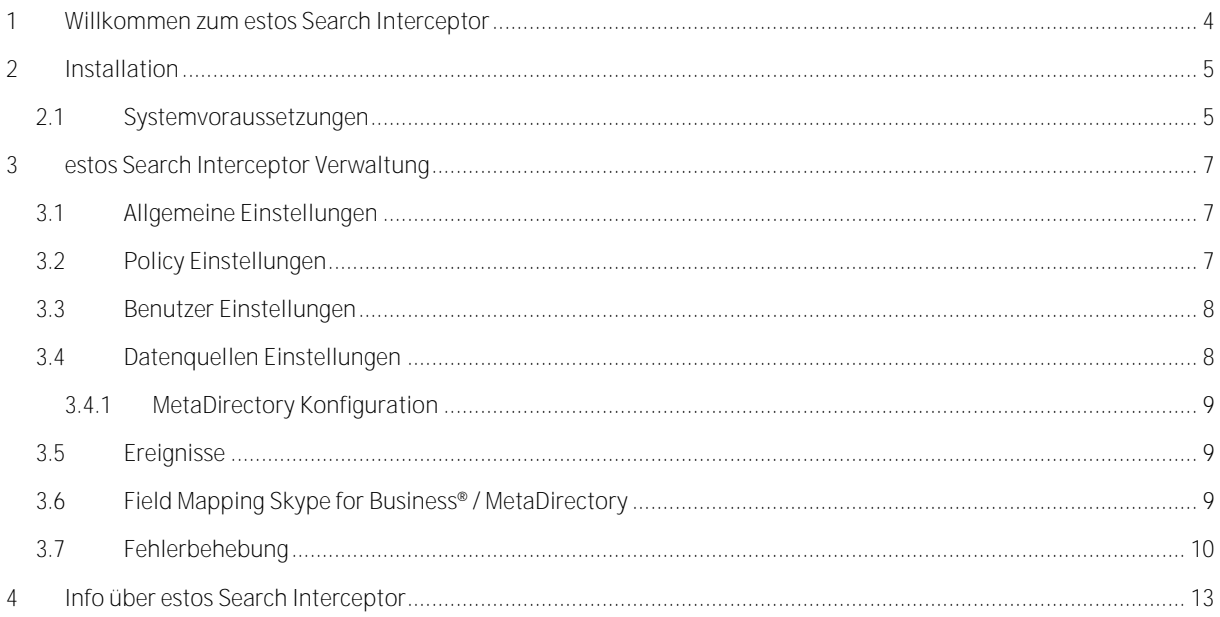

## <span id="page-3-0"></span>**1 Willkommen zum estos Search Interceptor**

**Für eine schnelle erfolgreiche Installation lesen Sie bitte die Hinweise zur Installation**

Der Search Interceptor erweitert die Kontaktsuche des Skype for Business® Client durch Ergebnisse des estos MetaDirectory. Über das MetaDirectory und den Search Interceptor lassen sich damit beliebige Kontaktenquellen in die Microsoft® Skype for Business® Welt integrieren.

Normalerweise können Sie über den Skype for Business® Desktop Client nur lokal auf dem Rechner gespeicherte Datenbestände durchsuchen. Diese Daten werden für gewöhnlich täglich aktualisiert. Im Gegensatz hierzu werden bei Verwendung des Search Interceptor nicht die lokal zwischengespeicherten Daten, sondern in Echtzeit Datenbestände des MetaDirectory-Servers durchsucht.

Der Search Interceptor wird auf dem Skype for Business® Frontend Server installiert. Suchanfragen werden hierüber an das estos MetaDirectory übergeben. Neben dem reinen Suchergebnis kann der WebService des MetaDirectory in Verbindung mit den Phone Tools das Gesprächsfenster am Skype for Business® Client um beliebige Daten, die im Kontext zum gefundene Kontakt stehen, erweitern. Über diesen Weg können Sie den Skype for Business® Client in ERP und CRM verschränken.

Damit Skype for Business® Desktop Clients den Service nutzen können müssen bestimmte Einstellungen der Skype for Business® Benutzer geändert werden. Die gesamte Konfiguration kann über die Search Interceptor-Verwaltung erfolgen.

Die vorliegende Hilfe führt Sie durch Installation und Konfiguration des Search Interceptor.

- Wie Sie den estos Search Interceptor installieren, erfahren Sie unter Installation.
- Die einzelnen Einstellungsseiten der estos Search Interceptor-Verwaltung sind im Kapitel Einstellungen beschrieben.

In der Hilfe werden die folgenden Symbole verwendet:

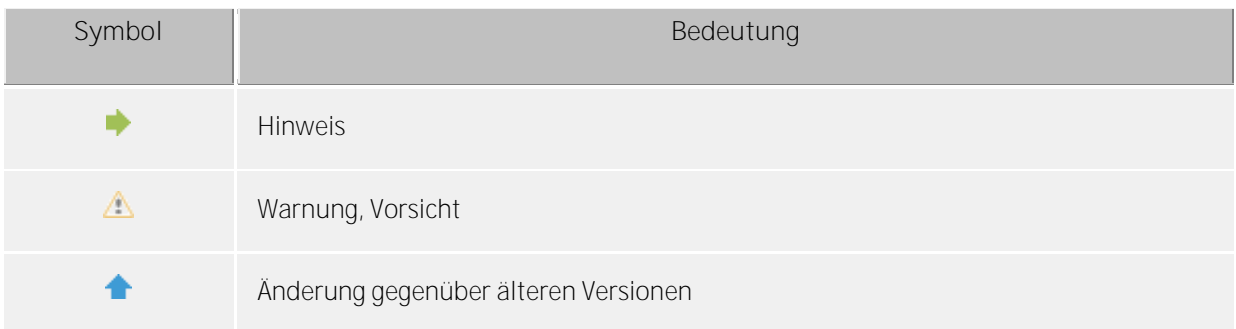

Alle genannten Produkte und Produktbezeichnungen sind Marken, eingetragene Warenzeichen oder Eigentum der jeweiligen Hersteller. Microsoft®, Skype for Business® sind entweder eingetragene Warenzeichen oder Warenzeichen der Microsoft® Corporation in den Vereinigten Staaten von Amerika.

## <span id="page-4-0"></span>**2 Installation**

Der Search Interceptor muss auf jedem Skype for Business® FrontEnd Server installiert werden.

Neben dem Search Interceptor wird ein estos MetaDirectory benötigt welches die Kontaktdatenanbindung übernimmt.

Das estos MetaDirectory ist ein Meta-Verzeichnis, welches eine zentrale Sammlung von Mitarbeiter- und Kundeninformationen ermöglicht. Dadurch können Organisationen ihre bestehenden, verteilten Datenbestände zu einem globalen Informationsdienst auf Basis des Lightweight Directory Access Protocol (LDAP) zusammenfassen. Die automatische Synchronisation durch den Replizierungsprozess fasst die existierenden Mitarbeiter- und Kundendaten aus verschiedenen Kontaktdatenquellen zusammen. Der Vorteil des MetaDirectory gegenüber herkömmlichen Datenbanken ist die sehr schnelle Zugriffsgeschwindigkeit und die hohe Verfügbarkeit, auch während der Synchronisationsphase.

Das estos MetaDirectory kann auf einem beliebigen Server installiert werden. Der Search Interceptor muss das MetaDirectory kontaktieren können (TCP Ports 712 oder 714, Details zur Konfiguration des MetaDirectory in den Datenquellen Einstellungen)

Der Search Interceptor benötigt das Microsoft® .net Framework in der Version 4. Sollte dieses nicht bereits installiert sein, wird es bei der Installation automatisch heruntergeladen und installiert.

Starten Sie das Setup und folgen Sie den Anweisungen. Nach der Installation wird automatisch der Einrichtungsassistent gestartet.

Die einzelnen Einstellungsseiten der Search Interceptor-Verwaltung sind im Kapitel Einstellungen beschrieben.

### <span id="page-4-1"></span>**2.1 Systemvoraussetzungen**

Unterstützte Systeme:

Server:

- Microsoft® Lync® Server 2010 und Microsoft® Skype for Business® Server 2013
- auf Windows Server® 2008 R2 oder Windows Server® 2012

Client:

- Lync® for Business Client 2010
- Lync® for Business Client 2013
- Skype for Business® for Business Client 2013
- Skype for Business® for Business Client 2016
- Lync® for Business App für Windows® 8
- Lync® for Business App für Windows® 8.1
- auf Windows® 7, 8, 8.1

estos MetaDirectory - estos Phone Tools:

 Sie benötigen ein MetaDirectory in aktueller Version. Der WebServer des MetaDirectory liefert die Gesprächsfenster Erweiterungen am Skype for Business® Desktop Client (In Verbindung mit den Phone Tools).

Setzen Sie daher nur in Verbindung mit dem Search Interceptor freigegebene Versionen des MetaDirectory ein (Das Downloadpaket beinhaltet in der Regel eine kompatible Version).

Gleiches gilt für die estos Phone Tools, die ebenfalls in aktueller Version benötigt werden und in der Regel im Downloadpaket enthalten sind.

# <span id="page-6-0"></span>**3 estos Search Interceptor Verwaltung**

Die estos Search Interceptor Verwaltung unterteilt sich in die folgenden Bereiche

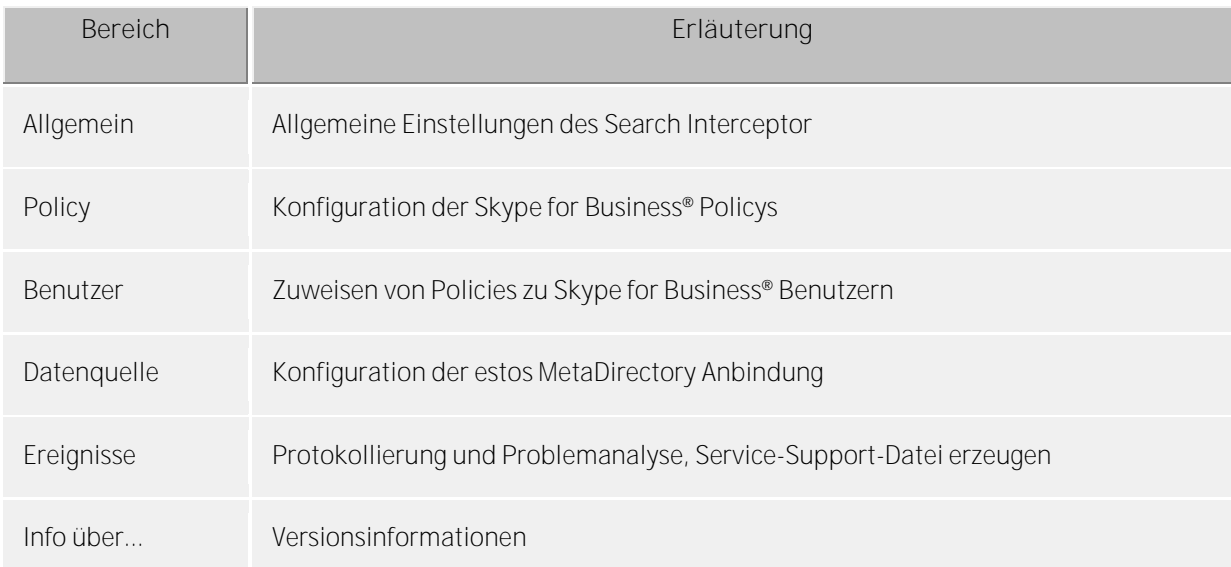

Weiterführende Informationen finden Sie auch im Kapitel Troubleshooting.

#### <span id="page-6-1"></span>**3.1 Allgemeine Einstellungen**

Der Microsoft® Skype for Business® Client unterscheidet ob er intern oder extern (z.B. über das Internet) mit dem Skype for Business® Server verbunden ist. Sie können die Suche getrennt für Clients die sich im Firmennetzwerk oder ausserhalb befinden ermöglichen:

**Interne Skype for Business® Suche erweitern** Die Benutzung der erweiterten Suche wird innerhalb des Firmennetzwerkes ermöglicht.

**Externe Skype for Business® Suche erweitern** Die Benutzung der erweiterten Suche wird außerhalb des Firmennetzwerkes, über den Edge Server ermöglicht.

Wird keine der beiden Optionen aktiviert, bleibt die Sucherweiterung inaktiv.

Bitte beachten Sie dass sich bereits mit dem Skype for Business® Server verbundene Clients nach Änderung der Einstellungen neu mit dem Server verbinden müssen um die geänderten Einstellungen zu übernehmen.

### <span id="page-6-2"></span>**3.2 Policy Einstellungen**

Damit Skype for Business® Benutzer die erweiterte Suche des Search Interceptor nutzen können, muss der Skype for Business® Desktop Client Suchanfragen direkt an den Skype for Business® Server stellen. Skype for Business® Mobile Clients, sowie die Windows® 8 App, wickeln ihre Suchanfragen bereits standardmäßig über den Skype for Business® Server ab.

Damit Suchanfragen an den Skype for Business® Server gestellt werden müssen Policies konfiguriert sein die für die *AdressBookAvailability WebSearchOnly* konfiguriert haben. In einem zweiten Schritt werden diese Policies Nutzern zugeordnet die die Kontaktsuche nutzen dürfen.

Für alle Nutzer, denen keine Policy zugewiesen wurde, greift die Global Policy. Durch Aktivieren der Checkbox **Search Interceptor für alle Benutzer aktiviere, die keiner Policy zugeordnet sind** wird der Search Interceptor in der Global Policy aktiviert.

Sollten auf dem Skype for Business® Server bereits Policies angelegt worden sein, werden diese in der Tabelle Skype for Business® Policies angezeigt. Die Spalte Aktiv zeigt ob die Nutzer dieser Policy auf den Search Interceptor zugreifen können.

Sie können neue Policies hinzufügen und vorhandene Policies ändern.

∙ Bitte beachten Sie dass sich bereits mit dem Skype for Business® Server verbundene Clients nach Änderung der Einstellungen neu mit dem Server verbinden müssen um die geänderten Einstellungen zu übernehmen.

#### <span id="page-7-0"></span>**3.3 Benutzer Einstellungen**

Die Tabelle zeigt die Benutzer des Skype for Business® Servers. Ein blaues Symbol in der Spalte "Aktiv" markiert die Benutzer, bei denen die erweiterte Suche aktiv ist. Dies kann entweder über die in der Spalte Policy genannte Policy oder die Global Policy erfolgt sein.

Bitte beachten Sie dass sich bereits mit dem Skype for Business® Server verbundene Clients nach Änderung der Einstellungen neu mit dem Server verbinden müssen um die geänderten Einstellungen zu übernehmen.

### <span id="page-7-1"></span>**3.4 Datenquellen Einstellungen**

In den Einstellungen zur Datenquelle wird das estos MetaDirectory konfiguriert welches die Kontaktdaten für die erweiterte Suche liefert. Über "Suchen" kann im lokalen Netzwerk nach installierten MetaDirectory Servern gesucht werden. Alternativ hierzu kann der Server Name und Port manuell eingetragen werden.

**LDAPs SSL verschlüsselte Verbindung erzwingen**

Der Search Interceptor baut nur dann eine Verbindung zum MetaDirectory auf wenn sich dieses mit einem gültigen Zertifikat als derjenige ausgibt der über den Hostnamen kontakiert wurde.

#### **LDAP Root Passwort**

Geben Sie hier das LDAP Root Passwort ein wenn der Zugriff auf das MetaDirectory entsprechend geschützt ist.

Δ Durch die Abstraktion der Suchanfragen des Skype for Business® Clients im Skype for Business® Frontend WebService hat das MetaDirectory keine Möglichkeit User Credentials zu prüfen. Bei der Anfrage wird dem MetaDirectory mitgeteilt welcher Nutzer die Anfrage gestellt hat. Hierüber wird das Nutzerprofil gesucht und die Berechtigungen auf verschiedene Datenbestände ermittelt. Das hier eingegebene LDAP Root Passwort schützt das MetaDirectory vor unberechtigten Anfragen.

### <span id="page-8-0"></span>**3.4.1 MetaDirectory Konfiguration**

Damit die unterschiedlichen Datenbestände des MetaDirectory den jeweiligen Nutzern zugeordnet werden können muss die Benutzerverwaltung im MetaDirectory aktiviert werden. Hierzu wählen Sie unter *Benutzerverwaltung* - *Benutzerdatenbank* die Option *Benutzerverwaltung mit Active Directory®* aus und tragen die benötigten Zugangsdaten ein.

Anschließend aktivieren Sie die Benutzer welche den Search Interceptor verwenden dürfen. Bei Aktivierung der Benutzerverwaltung werden automatisch soviele Benutzer aktiviert wie Lizenzen vorhanden sind.

Den Benutzern ist Initial das Zugriffsprofil "Default" zugeordnet. Dieses Zugriffsprofile beinhaltet alle Datenbestände des MetaDirectory. Um die Suche einzuschränken müssen Sie möglicherweise neue Profile anlegen die weniger Datenbestände beinhalten.

♦ Das estos MetaDirectory ist ein Meta-Verzeichnis, welches eine zentrale Sammlung von Mitarbeiterund Kundeninformationen ermöglicht. Dadurch können Organisationen ihre bestehenden, verteilten Datenbestände zu einem globalen Informationsdienst auf Basis des Lightweight Directory Access Protocol (LDAP) zusammenfassen. Die automatische Synchronisation durch den Replizierungsprozess fasst die existierenden Mitarbeiter- und Kundendaten aus verschiedenen Kontaktdatenquellen zusammen. Der Vorteil des MetaDirectory gegenüber herkömmlichen Datenbanken ist die sehr schnelle Zugriffsgeschwindigkeit und die hohe Verfügbarkeit, auch während der Synchronisationsphase.

### <span id="page-8-1"></span>**3.5 Ereignisse**

Der Search Interceptor schreibt ein Ereignisprotokoll im Installationsverzeichnis standardmäßig in das Unterverzeichnis logs. Sie können hier festlegen welche Art von Ereignissen protokolliert wird. Für den normalen Betrieb sollten "Fehler und Warnungen protokollieren" werden. Detailliertere Protokolleinstellungen, wie beispielsweise *Alles protokollieren*, wirken sich negativ auf die Performance aus und sollte nur temporär zur Fehleranalyse verwendet werden. Es werden jeweils separate Protokolldateien für intern und extern Suchanfragen geschrieben.

Unter *Verzeichnis:* wird das aktuell konfigurierte Log-Verzeichnis angezeigt. Mit Hilfe der Schaltfläche **Durchsuchen...** kann ein abweichendes Verzeichnis gewählt werden. Es werden standardmäßig 10 Logdateien vorgehalten. Wird die Option "Alte Protokolle archivieren (nicht löschen)" aktiviert, werden alten Protokolle nicht mehr überschrieben und bleiben damit im o.g. Verzeichnis erhalten.

Falls Probleme mit den Search Interceptor auftreten sollten, können Sie hier eine ZIP-Archiv (Protokolldatei bereitstellen) mit allen Informationen zur weiteren Analyse des Sachverhalts erstellen. Zudem haben Sie die Möglichkeit, die Protokolldateien manuell zu löschen um konkrete Fehlerszenarien zu protokollieren

Im Bereich Windows® Ereignis-Protokoll können Sie festlegen ob Fehler und Warnungen zusätzlich in das Windows® Ereignis-Protokoll geschrieben werden sollen.

### <span id="page-8-2"></span>**3.6 Field Mapping Skype for Business® / MetaDirectory**

Die Sucherweiterung füllt die Felder des Skype for Business® Clients mit Inhalten aus Feldern des MetaDirectory. Hierbei werden folgende Zuordnungen gemacht:

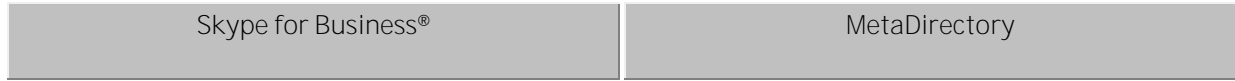

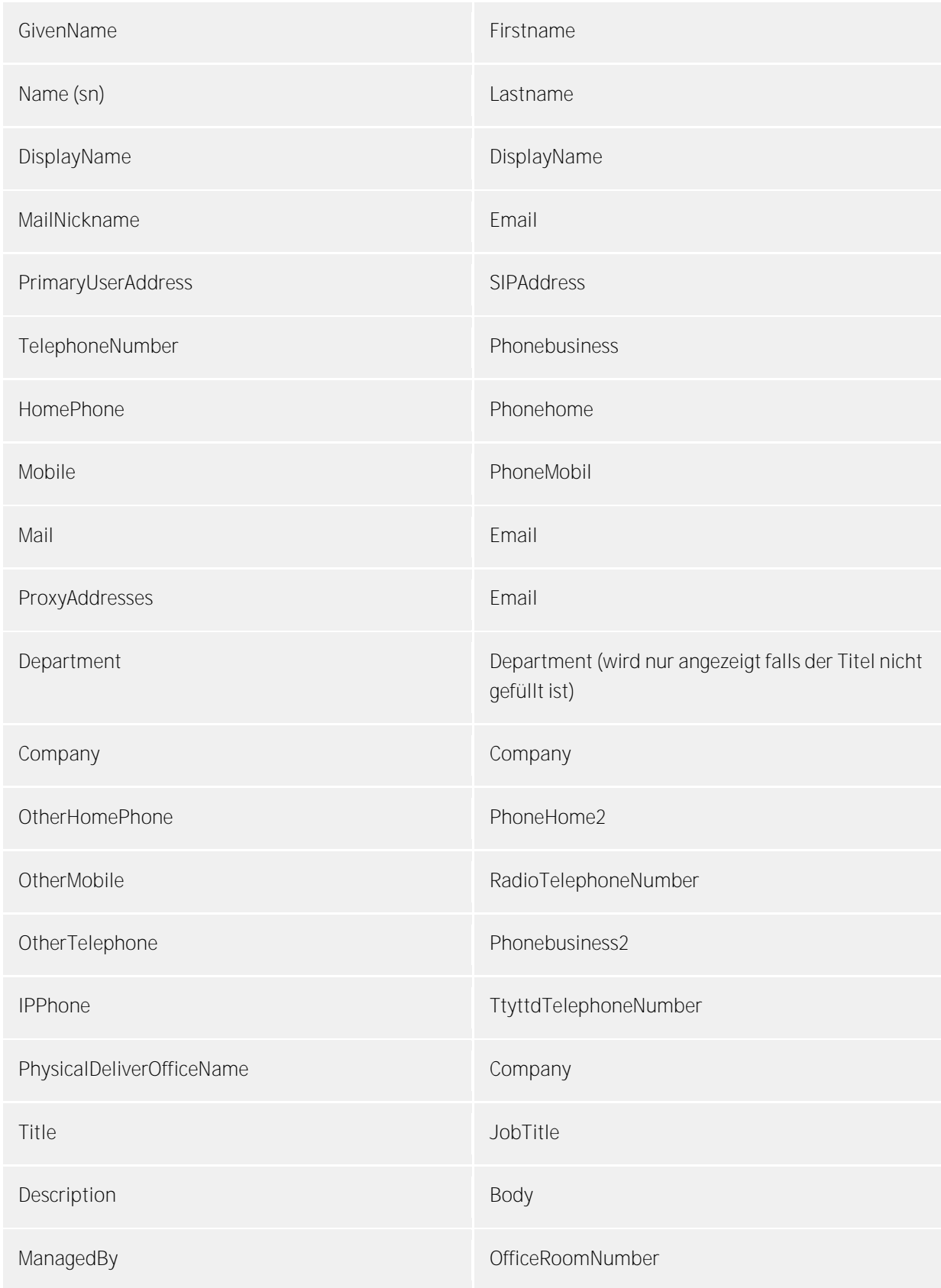

## <span id="page-9-0"></span>**3.7 Fehlerbehebung**

Lizenz / MetaDirectory Version:

Der Search Interceptor hat keine eigene Lizenzsierung. Die Lizensierung erfolgt über das estos MetaDirectory ab Version 3.5. Sie benötigen eine Enterprise Lizenz um den Search Interceptor verwenden zu können. Wenn es bezüglich der Anbindung oder Lizensierung zu Fehlern kommt können folgende Fehlermeldungen erscheinen:

Sollte der Search Interceptor bei der Konfiguration keine Verbindnug zum MetaDirectory herstellen können, kann die Konfiguration nicht gespeichert werden.

Folgende Fehlermeldung können hierbei erscheinen:

**Das Usermanagement des MetaDirectory wurde nicht aktiviert** Der Search Interceptor setzt eine aktivierte Benutzerverwaltung im MetaDirectory voraus. Aktivieren Sie die Benutzerverwaltung im MetaDirectory. Details finden Sie im Kapitel Konfiguration des MetaDirectory.

**Der DNS Name des MetaDirectory konnte nicht aufgelöst werden.** Überprüfen Sie ob zum konfigurierten DNS Namen IP-Adressen aufgelöst werden können.

**Das MetaDirectory konnte nicht erreicht werden.**

Überprüfen Sie ob das MetaDirectory unter dem angegebenen DNS-Namen, IP-Adresse erreicht werden kann.

**Der Powershell Befehl ... konnte nicht ausgeführt werden. Fehlermeldung: ...**

Um die Konfiguration des Skype for Business® Servers auszulesen, werden Powershell Kommandos verwendet. Schlägt das Kommando fehl, wird eine Fehlermeldung dieser Art erzeugt. Eine ähnliche Meldung kann auch bei anderen Konfigurationsschritten auftreten. Versuchen Sie, das Powershell Kommando auf dem Skype for Business® Server über die Skype for Business® Powershell aufzurufen. Sollten Sie hier die gleiche Fehlermeldung erhalten, weist dies auf ein grundsätzliches Problem mit Ihrem Skype for Business® Server hin. Sollte das Kommando in der Skype for Business® Powershell problemlos ausführbar sein, versuchen Sie die Einstellungen nochmals zu speichern. Manchmal treten Problem nur temporär auf, zum Beispiel wenn der zugehörige Active Directory® Server kurzzeitig nicht erreicht werden kann.

Weitere mögliche Fehlerquellen:

**Skype for Business® Client Suche liefert keine Ergebnisse**

Um zu überprüfen ob das MetaDirectory grundsätzlich Daten für einen Skype for Business® Benutzer liefert, öffnen Sie auf dem Rechner des Benutzers die Webseite des MetaDirectory in einen Webbrowser http://servername\_or\_ip/. Falls die Seite nicht angezeigt werden kann überprüfen Sie die Verbindung zum MetaDirectory. Wenn die Seite angezeigt wird suchen Sie nach einem Kontakt von dem Sie wissen, dass er sich im Datenbestand des MetaDirectory befindet.

Liefert die Webseite des MetaDirectory die erwartet Daten, der Skype for Business® Client hingegen nicht, starten Sie den Skype for Business® Client neu. Vorher sollte Sie sicherstellen dass die Systemzeit auf den Skype for Business® Client und dem Skype for Business® Server synchron ist. Ansonsten kann es vorkommen dass Sie zwar über ein gespeichertes Profile am Skype for Business® Server angemeldet werden, geänderte Einstellung aber nicht zum Client übermittelt werden.

#### **Fehler 403 Zugriff verweigert**

Der Benutzer hat keine Berechtigung für die Suche im MetaDirectory. Überprüfen Sie bitte im MetaDirectory, ob der eingeloggte Benutzer aktiviert ist.

**Welche Änderungen werden in der web.config des Skype for Business® vorgenommen?** Die betreffende web.config unter C:\Program Files\Microsoft® Skype for Business® Server 2013\WebComponents\Group Expansion\Int bzw. C:\Program Files\Microsoft® Skype for Business® Server 2013\Web Components\GroupExpansion\Ext wird um die folgenden Inhalte erweitert:

```
<appSettings>
 <add key="MetaHost" value="APP.Skype for Businesstest.local" />
 <add key="MetaHostPort" value="712" />
 <add key="PSCVersion" value="1.0.0.26158" />
 <add key="UseDataSourceLdaps" value="False" />
 <add key="UseDataSourceCredentials" value="False" />
 <add key="DataSourcePass" value="" />
 <add key="Share" value="share" />
 <add key="WebServiceId" value="1-WebServices-1" />
 </appSettings>
<behaviorExtensions>
 <add name="estosSearchConnector" type="estos.Phonetools.Skype for
BusinessServer.SearchConnector.SearchBehaviorExtensionElement,SearchConnect
or" />
 </behaviorExtensions>
 <serviceBehaviors>
<estosSearchConnector />
 </serviceBehaviors>
```
Der Search Interceptor lässt sich durch herausnehmen der internen und externen Suche in den Allgemeinen Einstellungen komplett deaktivieren. Nach dem Speichern der deaktivieren Konfiguration werden die Änderungen in der web.config rückgängig gemacht ebenso wie bei der Deinstallation des Produktes. Zur Sicherheit legt das Verwaltungstool eine Kopie der Original Web.config im gleichen Verzeichnis unter dem Namen "Web.config\_original\_estos" an. Dies ermöglicht die Originale web.config durch Umbenennen wiederherzustellen.

## <span id="page-12-0"></span>**4 Info über estos Search Interceptor**

estos Search Interceptor ist ein Produkt der estos GmbH.

Copyright (C) 2015 estos GmbH.

Produkt Updates finden Sie unter http://www.estos.de/

Häufig gestellte Fragen und Antworten, sowie Support erhalten Sie unter http://support.estos.de

Microsoft® und Microsoft Outlook® sind entweder eingetragene Warenzeichen oder Warenzeichen der Microsoft® Corporation in den Vereinigten Staaten von Amerika.

Active Directory®, Lync®, Microsoft Outlook®, Microsoft®, Skype for Business®, Windows Server®, Windows® are either registered trademarks or trademarks of Microsoft Corporation in the United States and/or other countries.

MetaDirectory is either a registered product or product of estos GmbH in Germany and/or other countries.

All brands and product names used in this document are for identification purposes only and may be trademarks or registered trademarks of their respective owners.